# UNDERSTANDING TRAUMA IN CHILDREN AND YOUTH TRAINING FREE CLASSES

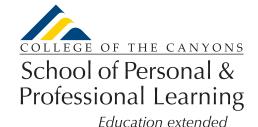

This two-course certificate examines the impact of trauma on children and youth and trains individuals who work closely with children and youth to identify trauma and determine appropriate behavioral interventions.

# NC.VOC-040 AWARENESS AND IDENTIFICATION TRAINING

Provides students with the knowledge and skills needed to identify signs of trauma in a professional and/or personal setting and how these experiences can impact behavior.

## NC.VOC-041 INTERVENTION AND PREVENTION TRAINING

Provides students with the knowledge and skills needed to utilize appropriate behavioral interventions, including prevention techniques, in a professional and/or personal setting when working with children and youth impacted by trauma.

If you are interested in these classes, you may be interested in the Commercial Sexual Exploitation of Children (CSEC) courses, a two-course certificate: CSEC Awareness and Identification Training (NC.CSEC-001) and CSEC Intervention and Prevention Training (NC.CSEC-002). CSEC courses are offered in fall.

#### Classes are...

**▼** FREE

**V** Online

**V** No Textbook

**✓** Offered in Spring

**✓** Repeatable

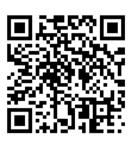

www.canyons.edu/free

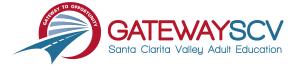

Registration instructions can be found on the back of this flyer

# REGISTRATION INSTRUCTIONS

To register for these courses, you must be an existing student or apply to be a student at the college. Please follow the steps below to register for these courses:

## New students start here

### Submit an application for admission

- Go to: www.canyons.edu/freeclasses
- Click on "Applicants"
- Click on "Go to OpenCCC" when you are ready to fill out the online application.
- Successful application submission will generate an email with the subject line:
  "Your COC Noncredit Application Has Been Accepted." The email will also include your unique student email, which is also your CanyonsID username.

Upon receipt of the application confirmation email, click on the My Canyons icon at <a href="https://www.canyons.edu">www.canyons.edu</a>. Enter your CanyonsID student email and establish your CanyonsID password.

## **Current students start here**

### **Register for classes**

- From <u>www.canyons.edu</u>, click on the My Canyons icon and enter CanyonsID username and password.
- Click on the green "My Registration" tile ▶ click on "Search for Sections."
- Select a term and search for the Subject alphabetically under "Noncredit...."
- Add desired section(s) to course plan ➤ click on "Academics" icon ➤ click on "Student Planning"
- Click on "Plan your Degree & Register for Classes," ➤ click blue "Register" button for each course
- Select "Register," then click "Submit" at the bottom of the page.

If you would like assistance with enrollment, please call (661) 362-3304 or email *freeclasses@canyons.edu* during regular business hours.

Monday – Thursday 9:00 AM-5:00 PM Friday 9:00 AM-1:00 PM

We look forward to serving you!

School of Personal and Professional Learning Team

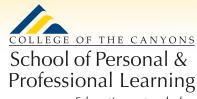

Education extended